# **Infopy** Nouvelles versions 2023

## **Programmation téléphone de secours GSM avec Batterie**

Fin de conversation par raccrochage.

Version téléphone à combiné.<br>
Fin de conversation par raccrochage.<br>
Fin de conversation automatique.

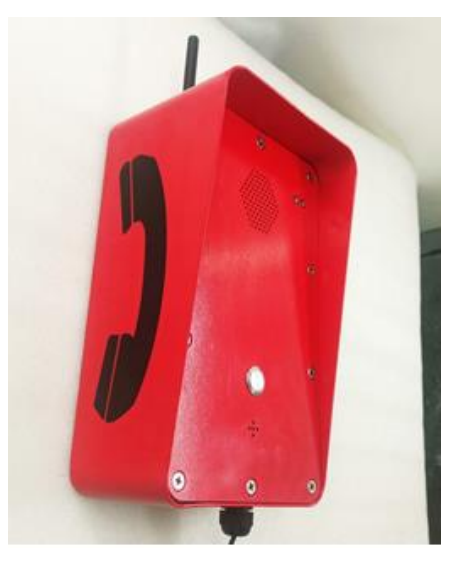

Conçu pour réception tous public Conçu pour environnement industriel

### **Programmation d'un appel sur les versions à un bouton d'appel**

*Préalable : Munissez-vous d'une carte SIM activée sans code PIN.*

#### **Après démontage et ouverture du téléphone :**

Paramètres d'usine par défaut (Effacer toutes les données de réglage)

Appuyez ensuite sur le bouton rouge marche/arrêt sur la carte, vous verrez la led s'allumer.

Appuyez sur le clavier de gel de silicone blanc,

" \* **8888 #** ", vous pouvez entendre un bip bip bip. Raccrochage automatique du téléphone, terminé.

- 1. appuyez sur le bouton marche/arrêt
- 2. appuyez sur **\* 8888 #**

Après cela, vous entendrez 3 avis sonores. (bip bip bip) alors,

- 3. appuyez sur #1
- 4. entrez le numéro dont vous avez besoin pour stocker
- 5. appuyez sur le bouton marche/arrêt

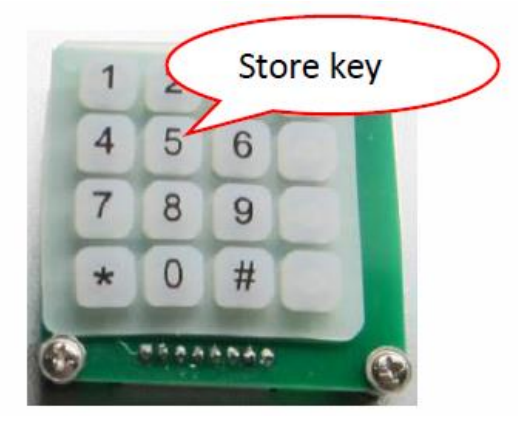

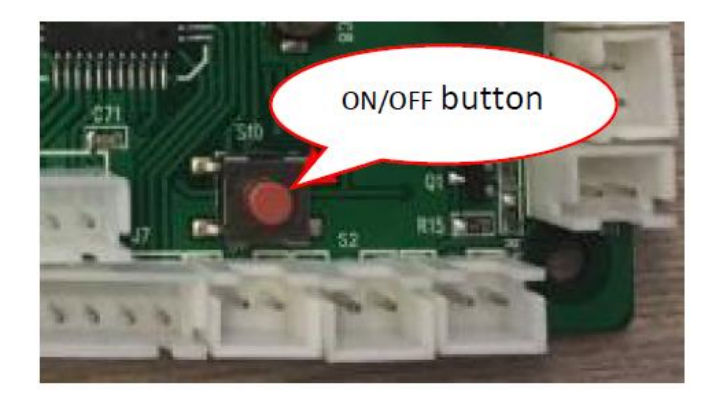

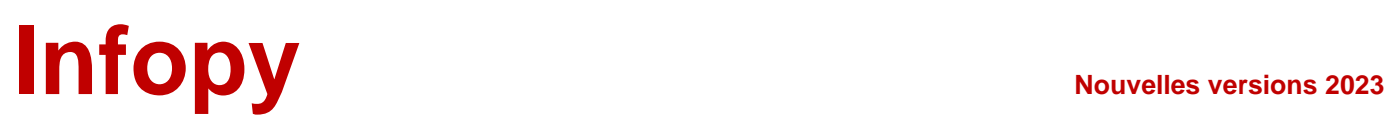

## **Programmation d'un appel sur les versions à plusieurs boutons d'appel.** *(Jusqu'à 4 maximum, suivant version)*

Ouvrez le boîtier du téléphone d'urgence, vous pouvez trouver un clavier à 16 chiffres en silicone blanc

À l'intérieur. Ensuite, appuyez sur le bouton rouge marche/arrêt sur la carte, vous verrez la led s'allumer.

Appuyez sur le clavier de gel de silicone blanc, " **\* 8888 #** ", vous pouvez entendre un bip bip bip.

Puis appuyez sur " #1 ", vous pouvez entendre un bip sonore, entrez le numéro que vous souhaitez stocker, appuyez sur le bouton marche/arrêt rouge, terminé.

Numéro 1 : \* 8888 # + #1 + numéro Numéro 2 : \* 8888 # + #2 + numéro Numéro 3 : \* 8888 # + #3 + numéro Numéro 4 : \* 8888 # + #4 + numéro

### **Programmation SMS pour les versions équipées.**

Ouvrez le boîtier du téléphone d'urgence, vous pouvez trouver un clavier à 16 chiffres en silicone blanc à l'intérieur.

Appuyez ensuite sur le bouton rouge marche/arrêt sur la carte, vous verrez la led s'allumer.

Appuyez sur le clavier de gel de silicone blanc, " **\* 8888 #** ", vous pouvez entendre un bip bip bip.

Puis appuyez sur " **#5** ", vous pouvez entendre un bip sonore, entrez le numéro que vous souhaitez stocker, appuyez sur le bouton marche/arrêt rouge, terminé.

Jusqu'à 2 numéros de réception de SMS de programmation (chaque numéro Max 15 chiffres) Numéro 1 : **\* 8888 #** + #5 + numéro Numéro 2 : **\* 8888 #** + #6 + numéro

Messages d'alarme (version SMS équipé) : Low battery, Weak GSM signal.

## **Infopy**<br> **Nouvelles versions 2023**

#### **Effacer 2 SMS recevant le numéro.**

Appuyez ensuite sur le bouton rouge marche/arrêt sur la carte, vous verrez la led s'allumer.

Appuyez sur le clavier de gel de silicone blanc, " **\* 8888 #** ", vous pouvez entendre un bip sonore. Appuyez ensuite sur "**#5**", vous pouvez entendre un bip bip bip, c'est terminé. Appuyez sur le bouton rouge marche/arrêt, terminé. Numéro 1 : \* 8888 # + #5 Numéro 2 : \* 8888 # + #6

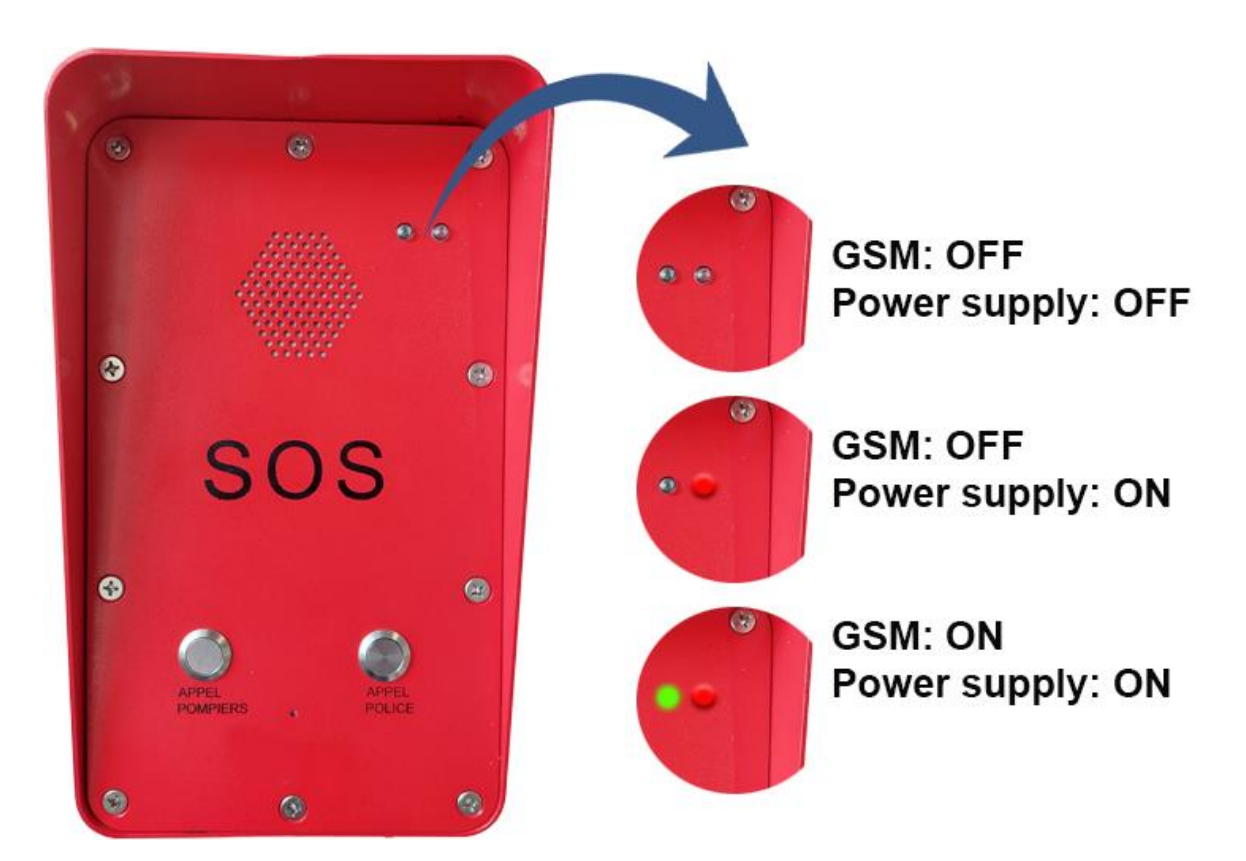

#### **Indicateur LED sur version borne :**

**infopy** *intégrateur systèmes & réseaux* 34 rue François LE ROY - 29000 QUIMPER

Contact : www.infopy.fr – Mail : infopy@infopy.fr Tél : *02.98*.**92.22.22** Siret : 798 359 089 00017 – TVA : FR33798359089